## **IlmuKomputer.Com** ikatlah ilmu dengan menuliskannya

# Membuat Server FTP untuk Pemula

# dengan Linux

### Dony Ramansyah

*dony\_im2@yahoo.co.id*

*http://donyramansyah.bravehost.com*

#### *Lisensi Dokumen:*

*Copyright © 20032007 IlmuKomputer.Com Seluruh dokumen di IlmuKomputer.Com dapat digunakan, dimodifikasi dan disebarkan secara bebas untuk tujuan bukan komersial (nonprofit), dengan syarat tidak menghapus atau merubah atribut penulis dan pernyataan copyright yang disertakan dalam setiap dokumen. Tidak diperbolehkan melakukan penulisan ulang, kecuali mendapatkan ijin*

Membuat FTP Server untuk pengguna linux pemula.

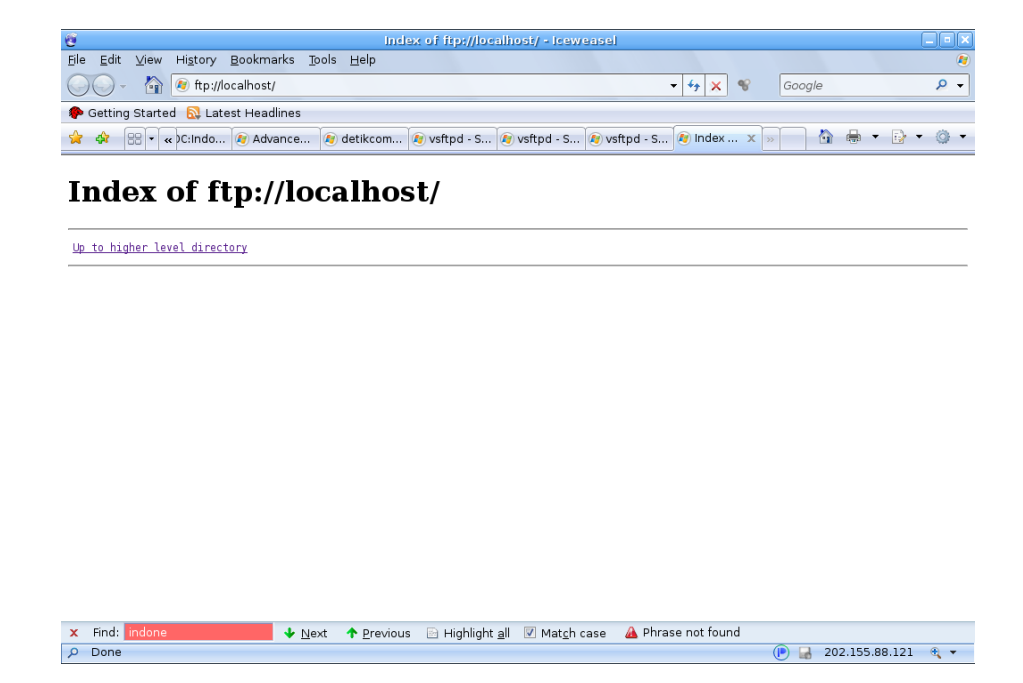

# **IlmuKomputer.**

ikatlah ilmu dengan menuliskannya

### **Pendahuluan**

Banyak sekali software untuk membuat FTP Server yang sudah ada, baik itu di platform Windows maupun Linux. Dari mulai yang berbayar sampai yang gratisan (free). Sedangakn FTP itu sendiri singkatan dari File Transfer Protocol, atau disingkat dengan ftp yang menggunakan port 21 dan 20, adalah suatu jalur / media / alat untuk untuk proses transfer file dari suatu server ke server lain dalam jaringan internet. Protokol ini telah lama ada, Melalui prosedur inilah para web developer meletakkan file-file kelengkapan websitenya pada suatu hosting. Dengan ftp web mereka dapat mengerjakan situsnya secara offline, baru kemudian menguploadnya setelah situs tersebut siap di luncurkan.

Kali ini dari sekian banyak FTP Server saya hanya akan membahas salah satu FTP Server yang ada di Linux yaitu "vsftp". Dari sekian banyak FTP Server di linux vsftp ini merupakan pilihan yang cocok digunakan untuk para pemula karena kemudahan dalam hal konfigurasinya. Namun memang tidak setangguh proftpd.

### **Isi**

Software vsftp ini dikembangkan oleh Criss Evans dari Mythic Beasts Ltd. Berada dibawah License GPL vsftp ini sangat cocok sekali digunakan untuk membangun FTP Server karena berifat Open Source dan kemudahan dalam hal konfigurasinya. Hingga saat ini vsftp sudah mencapai versi **vsftpd-**2.0.5 dimana telah banyak dilakukan perbaikan disana-sini sehingga membuat software ini semakin mantap untuk digunakan.

Sudah banyak FTP Server berskala International menggunakan vsftp ini antara lain :

- ftp.suse.com
- ftp.debian.org
- ftp.openbsd.org
- ftp.freebsd.org
- ftp.gnu.org

# **IlmuKomputer.Com**

ikatlah iimu dengan menuliskannya

- ftp.gnome.org
- ftp.kde.org
- ftp.kernel.org
- rpmfind.net
- ftp.redhat.com
- ftp.linux.org.uk
- ftp.gimp.org
- ftp-stud.fht-esslingen.de
- gd.tuwien.ac.at
- ftp.sunet.se
- ftp.ximian.com
- ftp.engardelinux.org
- ftp.sunsite.org.uk
- ftp.isc.org

Fitur – fitur yang dimilikinya ialah :

- Virtual users
- Virtual IP configurations
- Standalone or inetd operation
- Powerful per-user configurability
- Bandwidth throttling
- Per-source-IP configurability
- Per-source-IP limits
- $\cdot$  IPv<sub>6</sub>
- Encryption support through SSL integration
- etc...

### **Instalasi VSFTP**

Pertama download terlebih dahulu vsftp dari :

<ftp://vsftpd.beasts.org/users/cevans/>

file dari ftp tersebut adalah source binary dari vsftp yang harus di install secara manual. Namun saat ini semua distro besar sudah mnyertakan vsftp

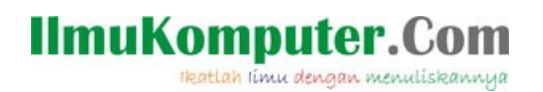

ini kedalam repositori mereka sehingga kita tinggal download dan menginstallnya dengan mudah sekali.

Untuk keluarga Linux yang menggunakan .rpm packet bagi yang sudah menginstall "Yum" maka tinggal download saja. Untuk keluarga Debian seperti Ubuntu, dll dapat langsung menjalankan perintah :

#apt-get install vsftp Contoh : # apt-get install vsftpd Reading package lists... Done Building dependency tree... Done The following NEW packages will be installed: vsftpd 0 upgraded, 1 newly installed, 0 to remove and 0 not upgraded. Need to get 0B/114kB of archives. After unpacking 418kB of additional disk space will be used. Selecting previously deselected package vsftpd. (Reading database ... 91726 files and directories currently installed.) Unpacking vsftpd (from .../vsftpd\_2.0.5-2\_i386.deb) ... Setting up vsftpd (2.0.5-2) ... Starting FTP server: vsftpd

Atau dari GUI anda dapat menggunakan Synaptic :

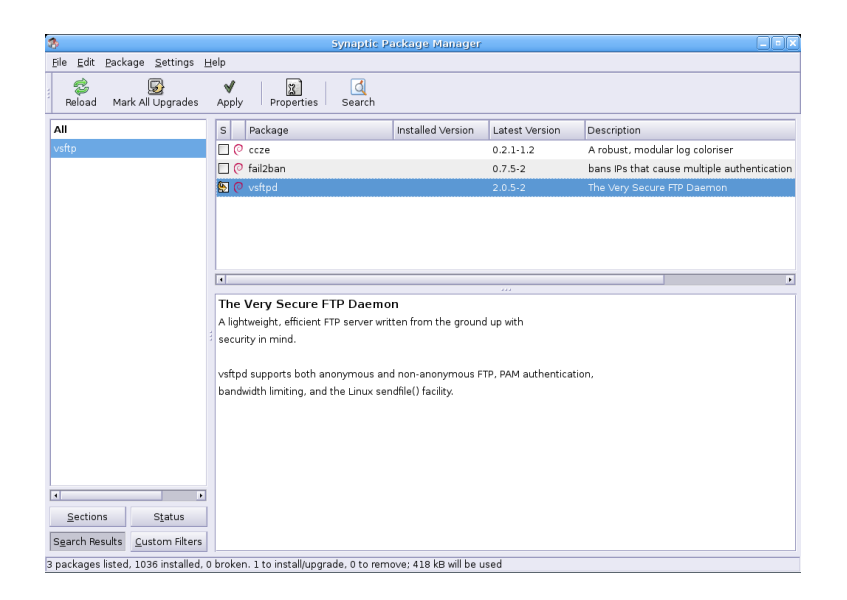

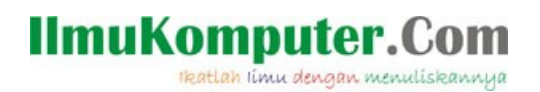

### **Konfigurasi vstfp**

Setelah selesai instalasi jalan service dari FTP Server yang telah di install dengan perintah :

#service vsftpd start

Untuk keluarga Debian biasanya langsung running service dari vsftp ini setelah selesai instalasi jadi kita bisa langsung mencobanya :

dony@NOC-DONY:~\$ ftp localhost

Connected to localhost.

220 (vsFTPd 2.0.5)

Name (localhost:dony):

ftp>

Atau pada web browser yang ada :

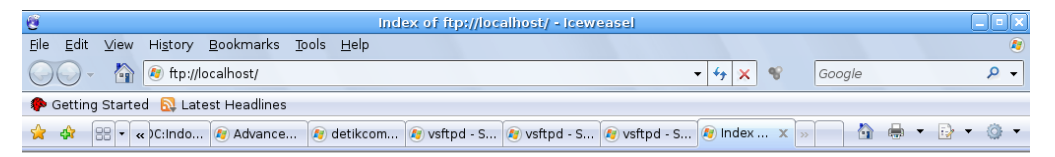

### **Index of ftp://localhost/**

Up to higher level directory

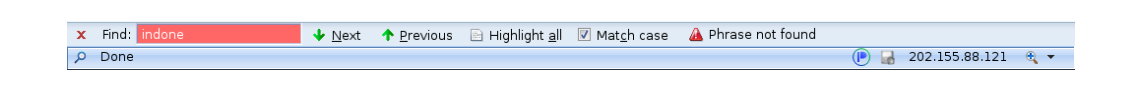

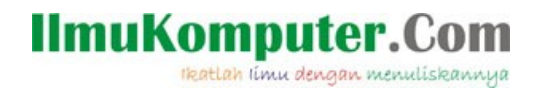

Setelah FTP Server terinstall dengan baik maka yang perlu diperhatikan adalah konfigurasi dari vsftp ini karena menyangkut privacy maupun security dari FTP Server ini sendiri.

File konfigurasi dari vsftp ini berada pada "/etc/vsftpd.conf" isi nya adalah sebagai berikut :

```
# Example config file /etc/vsftpd.conf
#
# The default compiled in settings are fairly paranoid. This sample file
# loosens things up a bit, to make the ftp daemon more usable.
# Please see vsftpd.conf.5 for all compiled in defaults.
#
# READ THIS: This example file is NOT an exhaustive list of vsftpd options.
# Please read the vsftpd.conf.5 manual page to get a full idea of vsftpd's
# capabilities.
#
#
# Run standalone? vsftpd can run either from an inetd or as a standalone
# daemon started from an initscript.
listen=YES
#
# Run standalone with IPv6?
# Like the listen parameter, except vsftpd will listen on an IPv6 socket
# instead of an IPv4 one. This parameter and the listen parameter are mutually
# exclusive.
#listen_ipv6=YES
#
# Allow anonymous FTP? (Beware - allowed by default if you comment this out).
anonymous enable=YES
#
# Uncomment this to allow local users to log in.
#local_enable=YES
#
# Uncomment this to enable any form of FTP write command.
#write_enable=YES
#
# Default umask for local users is 077. You may wish to change this to 022,
```
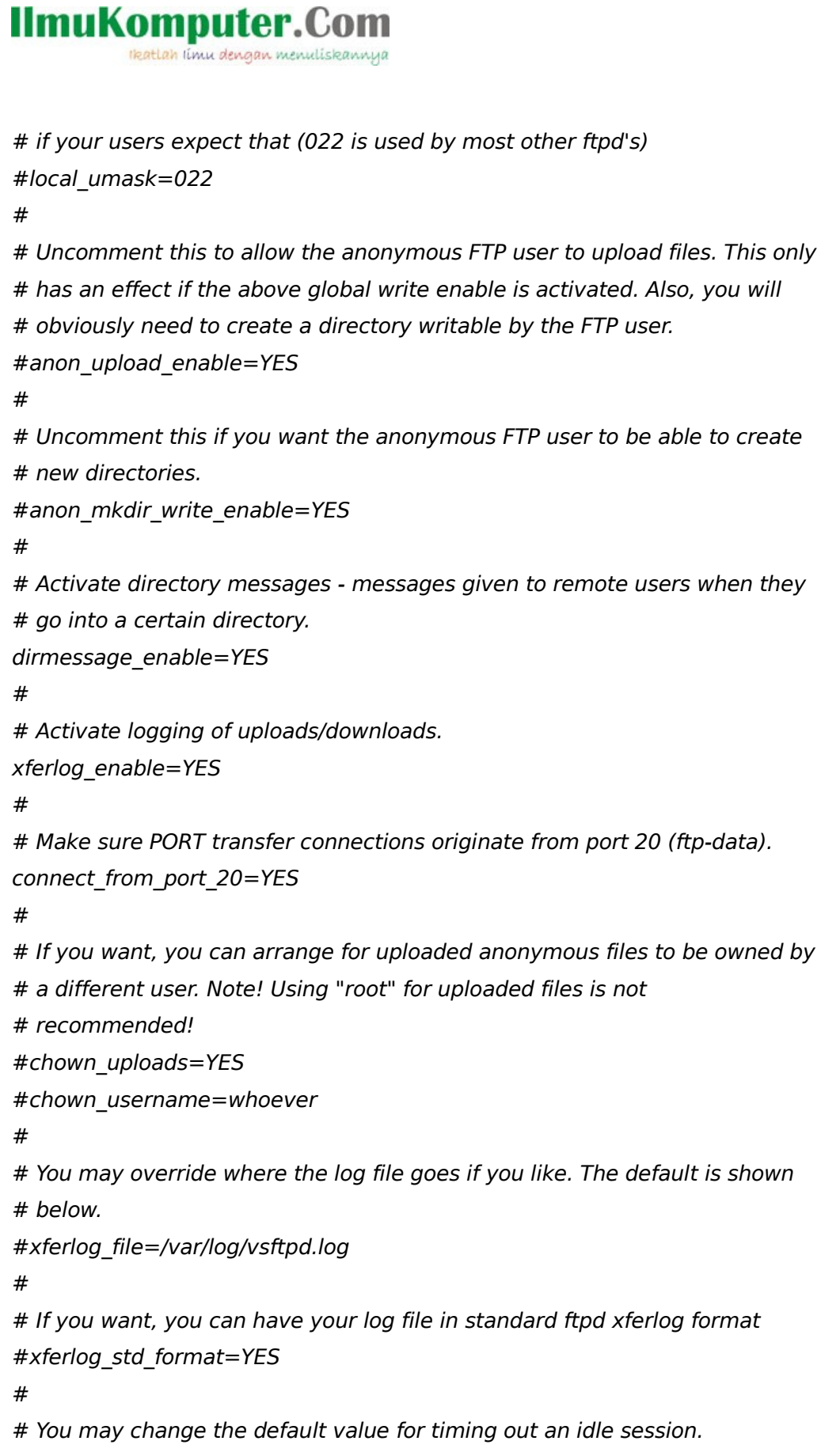

#idle\_session\_timeout=600

#

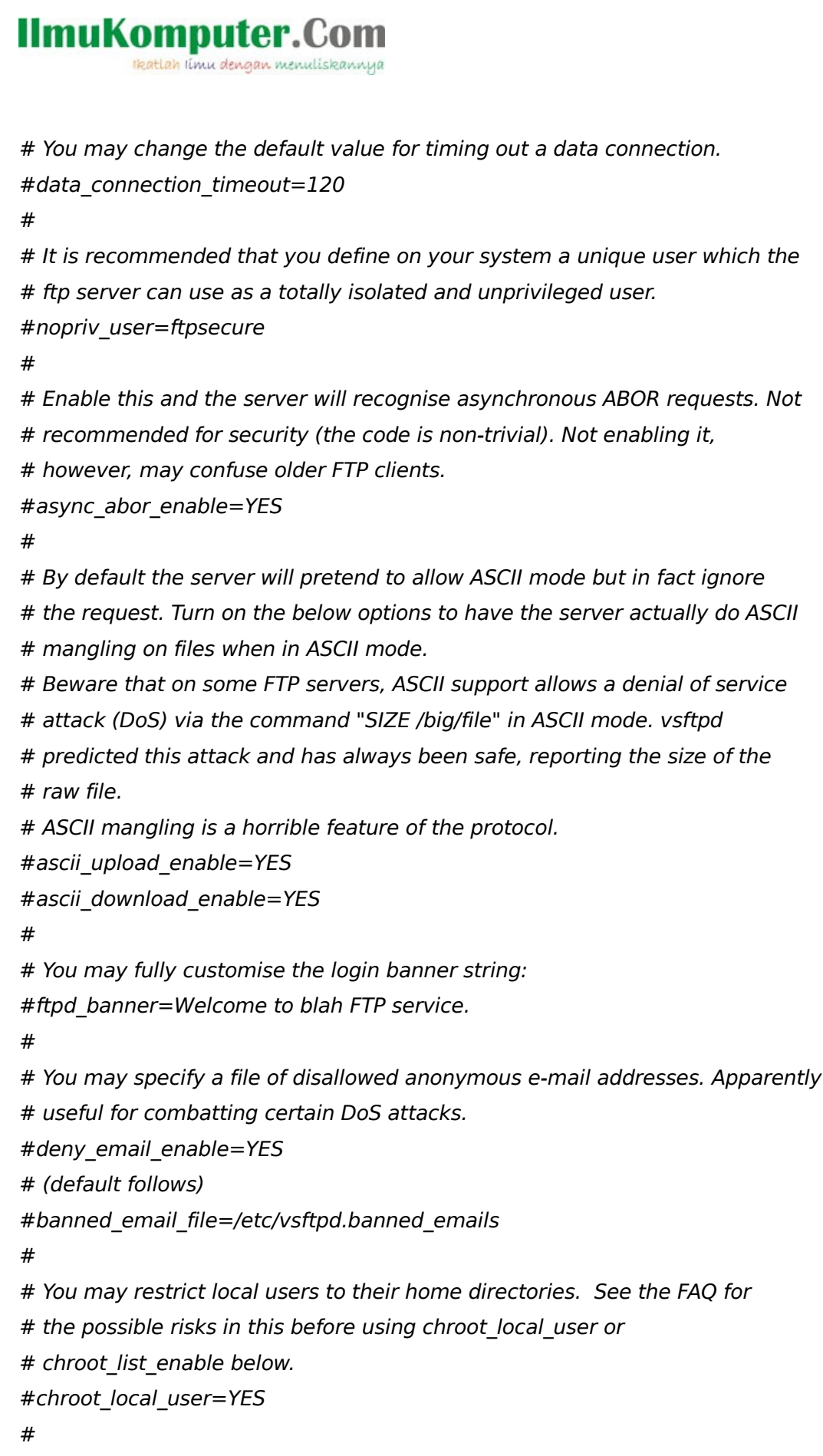

# You may specify an explicit list of local users to chroot() to their home

## **IlmuKomputer.Co** ikatlah ilmu dengan menuliskannya # directory. If chroot local user is YES, then this list becomes a list of # users to NOT chroot(). #chroot list enable=YES # (default follows) #chroot\_list\_file=/etc/vsftpd.chroot\_list # # You may activate the "-R" option to the builtin ls. This is disabled by # default to avoid remote users being able to cause excessive I/O on large # sites. However, some broken FTP clients such as "ncftp" and "mirror" assume # the presence of the "-R" option, so there is a strong case for enabling it. #ls recurse enable=YES # # # Debian customization # # Some of vsftpd's settings don't fit the Debian filesystem layout by # default. These settings are more Debian-friendly. # # This option should be the name of a directory which is empty. Also, the # directory should not be writable by the ftp user. This directory is used # as a secure chroot() jail at times vsftpd does not require filesystem # access.

```
secure_chroot_dir=/var/run/vsftpd
```
#

# This string is the name of the PAM service vsftpd will use.

```
pam_service_name=vsftpd
```
#

```
# This option specifies the location of the RSA certificate to use for SSL
```

```
# encrypted connections.
```

```
rsa_cert_file=/etc/ssl/certs/vsftpd.pem
```
Sebetulnya dari file konfigurasi tersebut sudahlah jelas option - option untuk mengatur segala sesuatu terhadap FTP Server yang akan digunakan.

Seperti contoh pada baris : # Uncomment this to enable any form of FTP write command. #write\_enable=YES

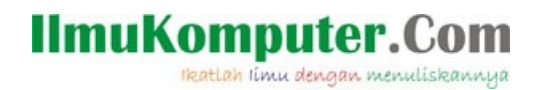

Disini option untuk menentukan apakah folder yang di share dengan FTP attribut nya Read Only atau Writeable.

Satu contoh lagi pada baris :

# Allow anonymous FTP? (Beware - allowed by default if you comment this out). anonymous enable=YES

pada bagian ini adalah option untuk menentukan apakah anonymous (siapa saja) dapat masuk kedalam FTP anda atau tidak.

# Uncomment this to allow local users to log in. #local enable=YES

Sedangkan pada bagian ini adalah option untuk mangaktifkan user pada linux sebagai user pada FTP Server anda. Jadi setiap orang yang akan masuk ke Server FTP anda harus terlebih dahulu terdaftar pada user login pada Linux nya.

Untuk security memang hanya terbatas dari option file tersebut. Namun untuk lebih meningkatkan security yang ada anda dapat meletakan Server FTP ini dibelakang Firewall yang anda gunakan. Tentunya dengan berbagai rule yang ada pada firewall seperti access-list ataupun port yang digunakan.

## Penutup

Alasan mengapa vsftp ini banyak digunakan adalah :

- **Security**
- Performance
- Stability

Karena vsftp ini juga memiliki team research yang handal

[\(http://www.scary.beasts.org/security/\)](http://www.scary.beasts.org/security/) dan tentunya merupakan software yang free dan legal.

### Referensi

<http://vsftpd.beasts.org/>

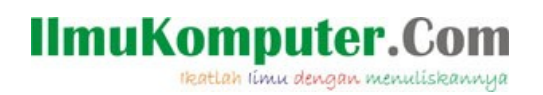

## Biografi Penulis

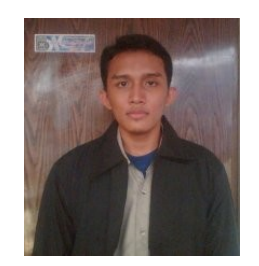

**Dony Ramansyah**. Sedang Menyelesaikan S1 di STMIK Nusa Mandiri. Lulus dari STM Pembangunan Jakarta tahun 2003 dengan lama pendidikan 4 Tahun (3 tahun + 1 tahun magang). Pernah bekerja di PT. Limawira Wisesa sebagai Internal Web Develomment, IT Support, Sales Enginer. Dan pernah juga bekerja di PT. Sisindokom sebagai IT Support dan Network Enginer. Sekarang bekerja di divisi NOC di PT. Indosat Mega Media (IM2).

Dony Ramansyah site : http://dony-ramansyah.bravehost.com blog : dony-ramansyah.blogspot.com Registered linux user : ID 400171